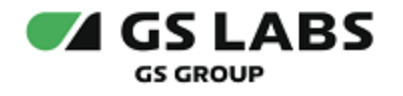

# Приложение DRE Advanced Media Platform для ОС AndroidTV, Standard Edition

Общее описание

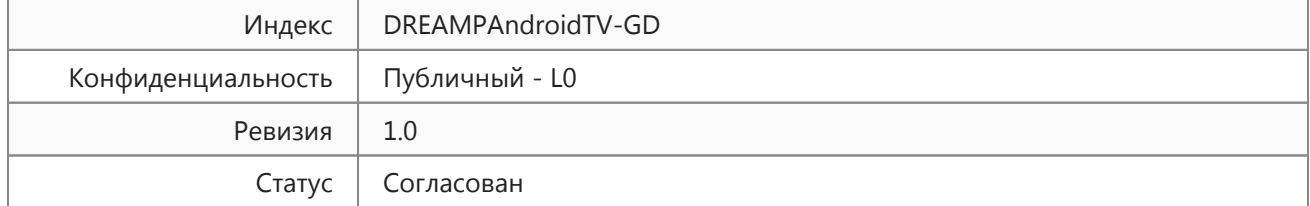

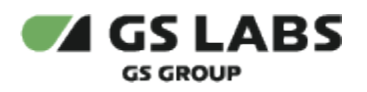

# Содержание

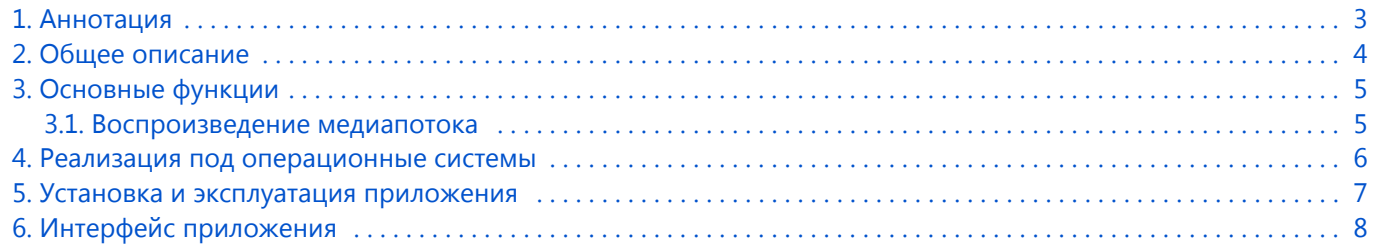

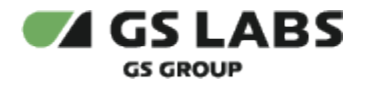

#### <span id="page-2-0"></span>1. Аннотация

Документ содержит общее описание приложения DRE Advanced Media Platform для ОС AndroidTV, Standard Edition (далее по тексту - приложение) и предназначен для широкого круга специалистов.

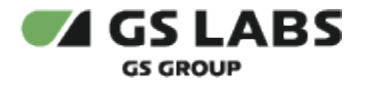

# <span id="page-3-0"></span>2. Общее описание

Приложение предназначено для воспроизведения медиапотоков на устройствах под управлением операционной системы AndroidTV. Приложение обеспечивает воспроизведение видео по запросу(VOD).

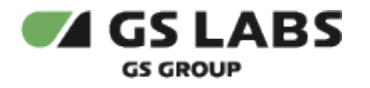

## <span id="page-4-0"></span>3. Основные функции

Приложение позволяет:

- просматривать подробные описания фильмов и сериалов;
- воспроизводить видео по запросу (VOD);
- хранить информацию о просмотренном контенте.

#### <span id="page-4-1"></span>3.1. Воспроизведение медиапотока

- 1. В общем случае качество воспроизведения медиапотока определяется аппаратными возможностями устройства, а также скоростью соединения с Интернет (для использования приложения и проигрывания видео требуемая минимальная пропускная способность канала должна быть выше значения битрейта проигрываемого потока на ~20%).
- 2. Поддерживается воспроизведение медиапотока со следующими техническими характеристиками:
	- разрешение видео: 4K
	- шифрование: GS DRM (AES)
	- $\bullet$ протокол передачи медиа потока: HLS V7
	- $\bullet$ контейнер видео: mp4
	- $\bullet$ формат сегментов (чанков): m4s
	- кодек видео: H.264, H.265 (Main)
	- формат аудио: m4a
	- адаптивный битрейт: автовыбор в соответствии с пропускной способностью канала + выбор качества пользователем в интерфейсе (720p, 1080p, 2160p)
	- несколько аудиодорожек: поддерживается (в интерфейсе названия дорожек выводятся на английском языке)
	- субтитры: НЕ поддерживаются

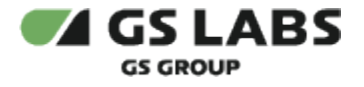

## <span id="page-5-0"></span>4. Реализация под операционные системы

Тип реализующей ЭВМ: телевизор под управлением операционной системы AndroidTV, телевизионная приставка под управлением операционной системы AndroidTV. Язык программирования: Java, Kotlin.

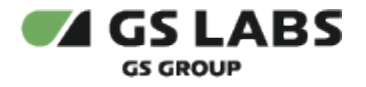

#### <span id="page-6-0"></span>5. Установка и эксплуатация приложения

Установка приложения выполняется через маркет устройства (подробнее - см. *Руководство по установке*). Эксплуатация приложения осуществляется конечным пользователем на своем устройстве. Для эксплуатации приложения не требуется специальных навыков и знаний. Ошибки приложения исправляются в следующих версиях и патчах, которые доступны для обновления в маркете устройства. После установки обновления ошибки автоматически исправляются. Описание основных этапов работы с приложением и его возможностями приведено в документе "Приложение DRE Advanced Media Platform для ОС AndroidTV, Standard Edition. Руководство пользователя".

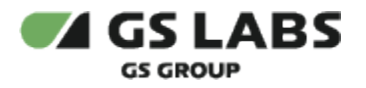

#### <span id="page-7-0"></span>6. Интерфейс приложения

В интерфейсе приложения представлены следующие блоки разделов:

- *Главная* переход к основному меню, поиску, отображение постеров рекомендуемого к просмотру контента, а также, в отдельной секции (ленте) контента, просмотр которого был начат, но не окончен;
- *Кино* отображение постеров рекомендуемых к просмотру фильмов;
- *Сериалы* отображение постеров рекомендуемых к просмотру сериалов;
- *Детям* отображение постеров рекомендуемых к просмотру фильмов для детей;
- *Фильтры* фильтрация контента по жанру, году выпуска, стране;
- *Поиск* поиск контента по части названия;
- *Еще* содержит разделы с настройками приложения и информацией о поддержке.

Описание интерфейса приводится в документе "Приложение DRE Advanced Media Platform для ОС AndroidTV, Standard Edition. Руководство пользователя".

© ООО "Цифра", 2024

Документация "Приложение DRE Advanced Media Platform для ОС AndroidTV, Standard Edition. Общее описание" является объектом авторского права. Воспроизведение всего произведения или любой его части воспрещается без письменного разрешения правообладателя.